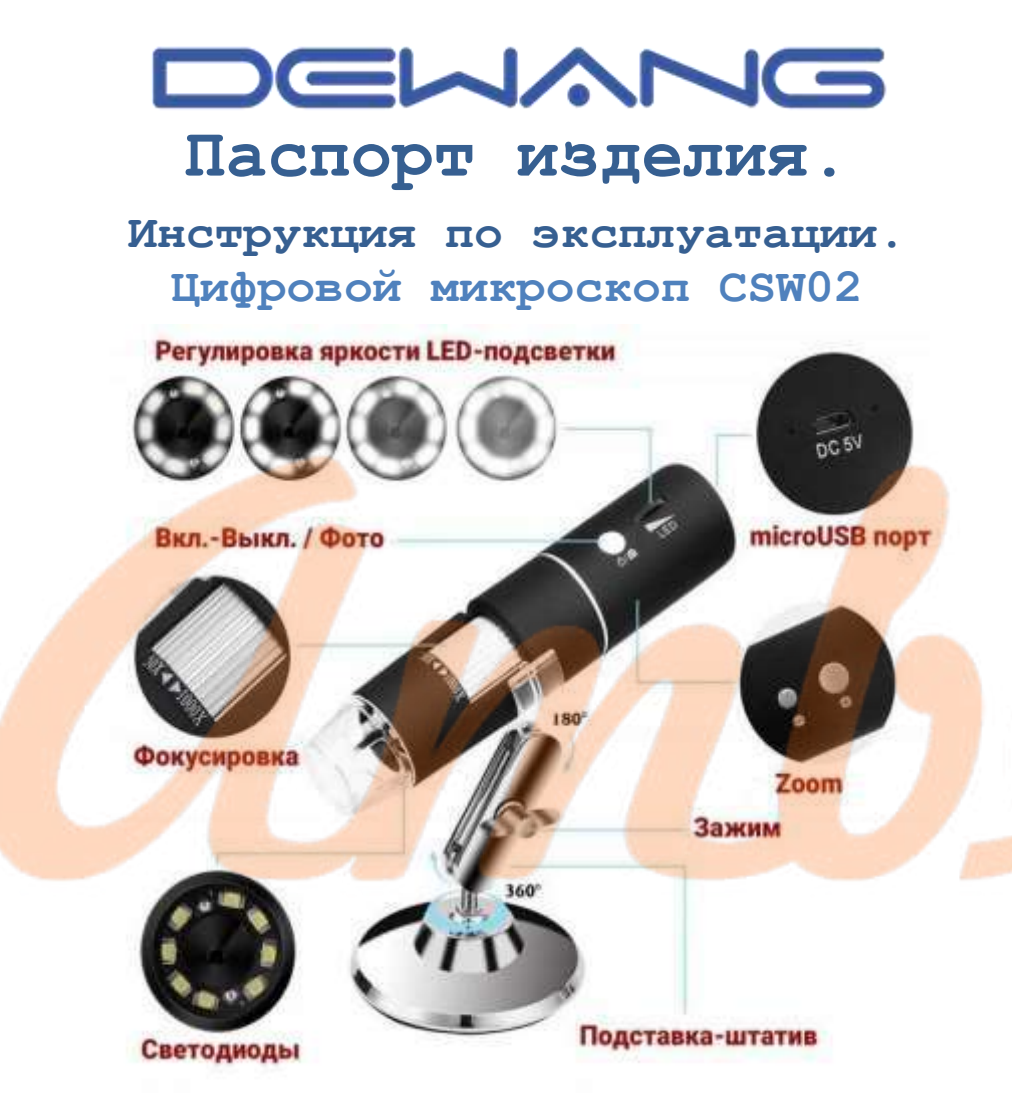

# **ОПИСАНИЕ**

Беспроводной цифровой микроскоп Dewang CSW02-1000X – это компактное современное устройство с возможностью увеличения до 1000Х, подключаемое к телефону/планшету на базе Android/iOS или к компьютеру с помощью USB-кабеля.

Прибор работает по принципу цифровой камеры: исследуемые объекты можно увеличивать, снимать на видео или фотографировать. Впоследствии полученные данные можно сохранить на жестком диске компьютера для дальнейшей обработки. В комплекте поставляется настольный штатив, на который можно закрепить микроскоп.

Встроенная подсветка из 8 светодиодов с регулируемой яркостью равномерно освещает исследуемый объект и позволяет подобрать оптимальный уровень освещения для работы с любым объектом.

Данный микроскоп подходит для работы с мелкими радиодеталями, монетами, пригодится при ремонте электронных приборов, в лабораторных исследованиях, в студенческой и школьной практике.

### **МЕРЫ БЕЗОПАСНОСТИ**

- Соблюдайте правила безопасности при работе с электрическим оборудованием;
- Избегайте проникновения жидкости внутрь корпуса;
- Все работы по проверке и ремонту должны осуществляться квалифицированными сервисными специалистами. Продавец не несет ответственности за любые проблемы, вызванные самостоятельным изменением и ремонтом;
- Не используйте бытовую химию и чистящие абразивные средства;
- Используйте для зарядки только источники питания 5В;
- Не размещайте данный аппарат рядом с источниками сильного магнитного поля (они могут повлиять на

аудиозапись или стать причиной потери записанных данных);

- Если предполагается длительный перерыв в эксплуатации устройства, необходимо полностью зарядить аккумулятор;
- Для ухода за устройством необходимо использовать сухую мягкую ткань.

#### **КОМПЛЕКТАЦИЯ**

- 1. Цифровой Wi-Fi микроскоп 1000X
- 2. Регулируемый кронштейн
- 3. Пластиковая подставка
- 4. USB кабель

# **ТЕХНИЧЕСКИЕ ХАРАКТЕРИСТИКИ**

- 1. Сенсор CMOS
- 2. Увеличение 50~1000X
- 3. Фокус ручной от 3 мм до 60 мм
- 4. Частота кадров: 15 кадров / сек
- 5. Подсветка светодиодная (600 люкс) с регулировкой яркости
- 6. Формат фото JPEG
- 7. Формат видео AVI, MP4
- 8. Разрешение видео и фото от 640x480 до 1920x1080
- 9. Операционная система iOS 8.0+, Android 4.3+, Windows Vista/7/8/10, MacOS X 10.8+
- 10. Материал оптики: оптическое стекло
- 11. Длина кабеля 1 м
- 12. Источник питания 5В DC или USB
- 13. Габариты 140 мм х 35 мм
- 14. Вес нетто 250 г

### **ИНСТРУКЦИЯ ПО ЭКСПЛУАТАЦИИ**

#### **ЗАРЯДКА МИКРОСКОПА**

1. Wi-Fi микроскоп имеет встроенный Li-Pol аккумулятор емкостью 900 мАч. Его достаточно для 3 часов автономной работы устройства при условии полной зарядки.

2. В процессе зарядки красный индикатор на устройстве будет гореть постоянно. После окончания зарядки он погаснет.

3. В случае если заряд встроенного аккумулятора Wi-Fi микроскопа будет подходить к концу, красный индикатор будет мигать в течение 10 секунд, после чего устройство автоматически отключится.

*Примечание*. Устройство рекомендуется заряжать с помощью зарядных устройств с портом USB мощностью 500/1000/2000 мА. Для полной зарядки встроенного аккумулятора требуется около 3 часов.

*Примечание*. Не рекомендуется использовать устройство в процессе зарядки – это может привести к снижению полезной емкости аккумулятора.

# **ИСПОЛЬЗОВАНИЕ МИКРОСКОПА С УСТРОЙСТВМИ ANDROID/IOS**

1. Установите на Ваше устройство приложение *Max-see* из AppStore или Play Market.

2. Включите Wi-Fi микроскоп, нажав и удерживая кнопку Вкл./Выкл. Индикатор микроскопа после включения будет моргать синим цветом, а после успешного установления Wi-Fi подключения – гореть синим цветом постоянно.

3. Подключитесь к сети Wi-Fi с именем вида *Maxsee\_0000* (без пароля) и запустите установленное приложение.

#### **ИСПОЛЬЗОВАНИЕ МИКРОСКОПА С ПК**

1. Включите Wi-Fi микроскоп, нажав и удерживая кнопку Вкл./Выкл. и подключите его к Вашему ПК с помощью USB-кабеля, поставляемого в комплекте.

2. Если Вы используете ПК на базе Windows, установите приложение для видеозахвата (например, *http://www.inskam.com/download/camera.zip*). Если у Вас устройство Mac, то Вы можете использовать стандартную программу *Photo Booth*.

3. Откройте программное обеспечение для работы с устройством.

### **ГАРАНТИИ ИЗГОТОВИТЕЛЯ**

Изготовитель гарантирует соответствие настоящего об<mark>орудов</mark>ания требованиям технических условий при соблюдении потребителем правил эксп<mark>луат</mark>ации. Гарантийный срок эксплуатации составляет 12 месяцев (1 год) от даты продажи через торговую или монтажную организацию.

Гарантийные обязательства не действительны, если причиной неисправности оборудования являются: повреждения прибора, вызванные скачком напряжения, обнаружение следов подключения к не рекомендованным источникам электропитания, не предназначенных для данного прибора; наличие внешних или внутренних механических повреждений, обнаружение следов воздействия на прибор домашних животных, насекомых, грызунов и посторонних предметов; обнаружение внутри прибора следов воздействия на него жидкостей (коррозия, окисление); обнаружение следов неквалифицированного ремонта прибора, а также вмешательство в его программное обеспечение; наличие следов несанкционированного изменение конструкции,

непредусмотренное производителем, воздействие какихлибо других внешних факторов, нарушающих работоспособность данного оборудования;

Изготовитель не несет ответственности и не возмещает ущерб за дефекты, возникшие по вине потребителя при несоблюдении правил эксплуатации.

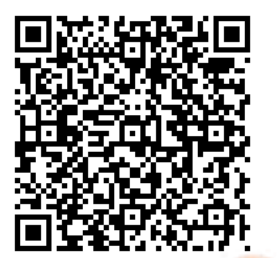

Цифровой Wi-Fi [микроскоп Dewang](https://sagent.ru/katalog-tovarov-china/interesnie-ustroistva-gadgeti/besprovodnoj-wi-fi-mikroskop-csw02-1000x)  CSW[02: описание, видеообзор,](https://sagent.ru/katalog-tovarov-china/interesnie-ustroistva-gadgeti/besprovodnoj-wi-fi-mikroskop-csw02-1000x)  [инструкция.](https://sagent.ru/katalog-tovarov-china/interesnie-ustroistva-gadgeti/besprovodnoj-wi-fi-mikroskop-csw02-1000x)

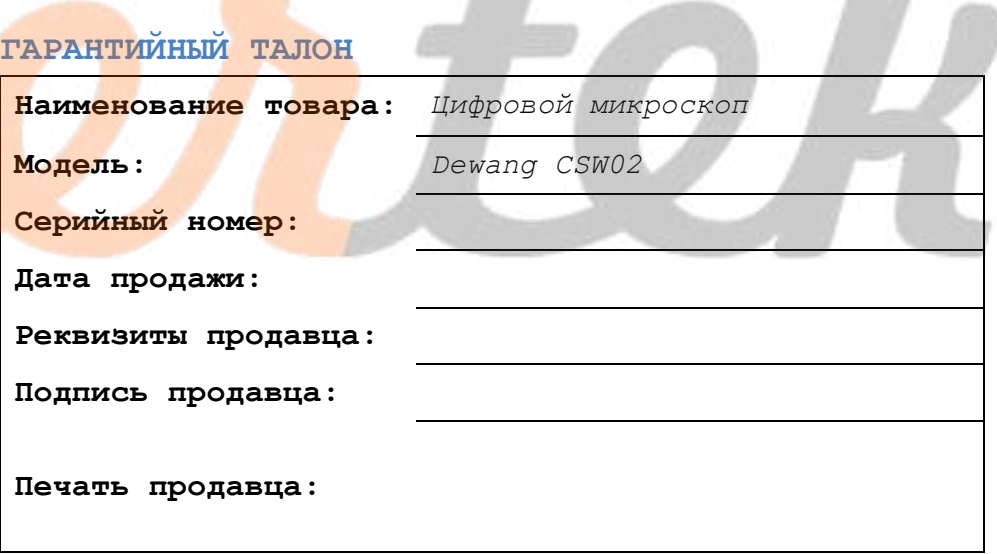

Служба сервисной поддержки:

8-800-700-75-33 [ambertekru@yandex.ru](mailto:ambertekru@yandex.ru)

Редакция от 05.07.2022